# **VZDRŽEVANJE IN NAČRTOVANJE NOVIH ELEKTRIČNIH OMREŽIJ**

### **THE MAINTANACE AND PLANNING OF NEW ELECTRICAL GRIDS**

Robert Šifrer ŠC Kranj robert.sifrer@gmail.com

#### *Povzetek*

*Razvojniki morajo načrtovati nova omrežja in vzdrževati stara omrežja, jih spreminjati z novimi porabniki ali novimi elektrarnami tako, da znajo pomeriti, preračunati in simulirati v programu Gredos razmere v omrežju. Gredos jim tudi pomaga simulirati pretoke moči in izračunati na vseh elementih (zbiralke) padce napetosti. To inženirju pomaga pri izbiri novih presekov kablov. Moj cilj je bil približati to delo razvojnika v laboratorijskih vajah študentom. Namesto programa Gredos, ki ga ne moremo v šoli uporabiti, uporabljamo demo verzijo PWS 18. Rezultati so številne vaje s PWS, ki so zabeležene v tem članku. Risali in dimenzionirali smo VNO, SNO in NNO. Po omrežjih smo simulirali pretoke moči P, Q in S. V izračunih smo iskali padce napetosti, jih primerjali s standardom kvalitete napetosti IEC 50160 in v slabih primerih smo morali izbrati višji presek kabla. Članek zaključujem s prednostmi in slabostmi PWS kot uporabnega orodja za laboratorijske vaje.*

*Ključne besede: Gredos, PWS, načrtovanje, električna omrežja, padci napetosti, pretoki moči*

#### *Abstract*

*Developing engineers of a local supervisor of Electrical operator of Gorenjska distribution grid are experienced in measurements of electrical parameters on substations, new renewable powerplants and grid connections. I tried to copy this work to laboratory exercises, but we can't use Gredos. Instead of it I found PWS demo version 18 program and hereby I present how to use it through different exercises to teach students to learn the work of developing engineers. Students have to plan different grids, draw different elements (transformer, transmission line, bus, cabel, load, reactor, generator), diferent grids: HV, MV and LV. They* 

*have to simulate flows of different powers: P, Q and S (real, imaginary and complex power). The program helps them with calculating drops of voltage on buses (dU). This parameter helps engineer to find out the correct and optimal section (in mm2) of electric cable to follow IEC 50160 standard, the Quality of Voltage. This is the goal of my teaching method. As a result of PWS usage I compare Gredos and PWS and show advantages and disadvantages of PWS for teaching high school students in terms of laboratory exercise.*

*Keywords: Gredos, PWS, planning, electrical grids, drop of voltage, display of power flows.*

#### **1. UVOD**

Za študente sem moral pripraviti laboratorijske vaje za predmet Elementi elektroenergetskih sistemov. V pomoč mi je bila diplomska naloga delavca Elektra Gorenjske, Uroša Sodja, ki dela kot nadzornik in opravlja meritve na zbiralkah TP, na zbiralkah razdelilnih (RO) in kabelsko priključnih merilnih omar (KPMO) objektov oz. NN priključnih mest. Te meritve je oplemenitil z uporabo programa Gredos. Z njim je modeliral 4 možne modele, da je izračunal padce napetosti in iz njih določil optimalne preseke kablov. Vzrok so bile pritožbe odjemnikov: določene stranke so dobivale zaradi previsokih padcev napetosti premajhno napetost na svoje zbiralke, kar pomeni kršenje standarda IEC 50160.

Drug pogost pojav v sedanjem času so nove razpršene male in mikro elektrarne iz obnovljivih virov. Elektro Gorenjska je v letu 2012 priklopil okrog 500 obnovljivih virov na NNO in SNO: 490 mrežnih sončnih mikroelektrarn, 3 male HE in 8 plinskih SPTE (Vilman, 2013, str.2), ki nadomestijo kotlovnice za daljinsko gretje v naseljih. Novi porabniki in nove elektrarne na starem omrežju povišajo vse tri moči: delovno (P), jalovo (Q) in skupno, kompleksno moč (S). V omrežju po kablih, čez transformatorje, stikala, in ostale elemente tečejo višji tokovi. Ti povzročijo višje padce napetosti na kablih (∆U), kar pomeni, da vsi porabniki (hiše, stanovanja, obrtne zgradbe, kmetije, podjetja) dobijo zaradi tega na svoj priključek nižjo napetost kot prej. Nove elektrarne pa povzročijo poviške napetosti (∆U). Z meritvami je potrebno ugotoviti ali dejanske vrednosti napetosti še spadajo v območje standarda kvalitete napetosti IEC 50160. Za NNO velja 400 V s toleranco 10 %, kar absolutno znaša 360 V spodnje meje v primeru vgradnje novega porabnika (hiša) in 440 V zgornje meje za vgradnjo nove elektrarne. Za SNO pa velja standardna 20 kV napetost s toleranco 10 %, kar znese 22 kV pri vgradnji novih večjih elektrarn ali 18 kV na distribucijskih TR zaradi priklopa novih porabnikov v omrežje.

Študente sem pripravljal s številnimi vajami, da so sami risali omrežja, simulirali pretoke moči, pregledovali izračune in ujemanje podatkov s standardi ter izračunali primerne R in X kablov, da so na koncu dobili pravi presek novih kablov, ki zagotavlja cenovno najbolj ugodno rešitev, tako da so vsi parametri v omrežju v skladu s standardom kvalitete napetosti.

### **2. DELO RAZVOJNIH INŽENIRJEV V SODO**

Razvojniki elektro distribucijskih podjetij (SODO), spremljajo razmere v svojih nizkonapetostnih omrežjih (NNO) in srednjenapetostnih omrežjih (SNO), razvojniki elektro prenosnega podjetja (SOPO) pa spremljajo razmere v prenosnem omrežju, visokonapetostnem omrežju (VNO). Prenosno omrežje je opremljeno z veliko elektronike in računalniki, je avtomatizirano. Ravno obratno je z distributivnim omrežjem, ki je še precej primitivno, iz gole strojne opreme. Cel svet se zaradi URE in OVE razvojno premika v pametne mreže ( Smart Grids) kar je velika priložnost za investitorje, ker bo to omrežje samo v Sloveniji stalo od 3 do 5 milijard €. Pri načrtovanju novih NN omrežjih je dovoljen padec ali porast napetosti 5 %, pri načrtovanjih SN omrežij pa 7,5 %. Pri vzdrževanju obstoječih, je čas za spremembo, ko padec ali porast presežeta 10 %. Rešitev je izbira eno stopnjo višjega preseka kabla, kar zmanjša padec napetosti in tudi vpliva na zmanjšanje drugih motenj naštetih v standardu. Če razvojnik ne bi imel programa Gredos, bi moral peš računati veliko število enačb. Težko bi sproti opazoval razmere pretokov moči, padcev ali porastov napetosti in koliko razmere v omrežju še sodijo znotraj tolerance za napetost omrežja. Težko bi simuliral nove pogoje, ker je omrežje živo in se vsako leto spreminja, glede števila porabnikov in še bolj glede vgradnje mikro in malih razpršljivih virov električne energije.

### **3. KAKOVOST ELEKTRIČNE NAPETOSTI PO STANDARDU**

Elektroenergetski sistem mora biti narejen tako, da kolikor more zmanjša število izpadov oz. da ima visoko obratovalno varnost. Kar pomeni maksimalno 400 minut izpada NNO v enem letu v urbanih naseljih in 960 minut letno na podeželju (Podhraški, 2013, str. 39). Električna energija je tržno blago, ki mu trg s prodajalci in kupci vsako minuto določa drugačno ceno. Na slovenskem trgu je okrog deset trgovcev in na stotine elektrarn (prodajalcev energije). Večina prodajalcev je bila nekoč na VN strani (večje elektrarne v HSE in GEN), danes pa na NN in SN strani ( razpršene elektrarne iz obnovljivih virov energije). Da bi zagotovili enotno delovanje elektroenergetskega sistema, so izdelali standard SIST EN 50160 (v slovenski standard prenesen standard IEC 50160), ki je za področje nizke in srednje napetosti opredeljen z naslednjimi značilnostmi kakovosti napetosti:

- 1. frekvenca napajalne napetosti ( toleranca je 1 %),
- 2. velikost efektivne napajalne napetosti ( toleranca je 10 %),
- 3. odklon napajalne napetosti,
- 4. hitra napetostna sprememba,
- 5. upad napajalne napetosti,
- 6. kratkotrajna prekinitev napajanja,
- 7. dolgotrajna prekinitev napajanja,
- 8. občasna prenapetost omrežne frekvence med faznimi vodniki in zemljo,
- 9. prehodna prenapetost med faznimi vodniki in zemljo,
- 10. neravnotežje napajalne napetosti,
- 11. harmonska napetost,
- 12. medharmonska napetost,
- 13. napetostni signali v omrežju.

V diplomski nalogi je študent (Sodja, 2014, str. 22-35) med vsemi kazalci kvalitete napetosti po opravljenih meritvah na NNO TP Polje imel največ kritičnih meritev:

- 1. s previsokimi padci napetosti (∆U), ki so jih povzročali višji tokovi porabnikov ali novih elektrarn;
- 2. z višjeharmoniki (previsok THD), ki so jih povzročali frekvenčni pretvorniki v sodobnih elektromotornih pogonih 3-f AM in 3-f SM in razsmerniki v fotonapetostnih elektrarnah;
- 3. s flikerjem (trepetanjem napetosti), ki ga povzroča vklop velike elektroobločne peči v jeklarni Acroni Jesenice in ima z njim težave vsa Gorenjska;
- 4. s preveliko jalove energije v omrežju, kjer imamo velika R-L bremena (žaga, kmetijski električni stroji), ki jih obrtniki ne kompenzirajo s C. Tako faktor delavnosti (cos f) pade močno pod mejni faktor 0,95.

#### **3.1. PADCI IN PORASTI NAPETOSTI NA KABLU**

Prvi skrajni primer je razpršeno naselje nekaj kmetij, ki so dosti narazen med seboj in kar precej oddaljene (maksimalne dolžine NN kablov so 500 m) od končne napajalne distribucijske transformatorske postaje. V primeru zagona večjih motorjev za žage ali kmetijo, se morajo kmetje med seboj poklicati, ker lahko sočasno le en dela z večjim motorjem. Velik tok zelo poslabša napetostne razmere pri vseh kmetijah na tem NNO, ki so napajane iz istega transformatorja 20 kV /0,4 kV, tako da druge kmetije dobijo precej manj napetosti kot 360 V, kar povzroči, da motorji vlečejo prevelik tok in se pregrevajo. Drugi skrajni primer je vas s 60 hišami. Te hiše so bile sedaj zgolj porabniki. V zadnjih letih pa so na velikih strehah ogromnih kmetijskih objektov postavili fotovoltaične elektrarne velikosti okrog 1 MW. Tako, da je vas dobila nekaj sončnih elektrarn s konično močjo 5 MW, ki pošiljajo v NNO te vasi velik tok, dvignejo napetost omrežja (porast napetosti), hkrati pa se to dogaja takrat, ko je večina ljudi še v službah in ta vas ne porabi te energije zase. Objekti na priključkih dobijo napetosti precej višje kot 440 V, kar povzroči okvare električnih naprav.

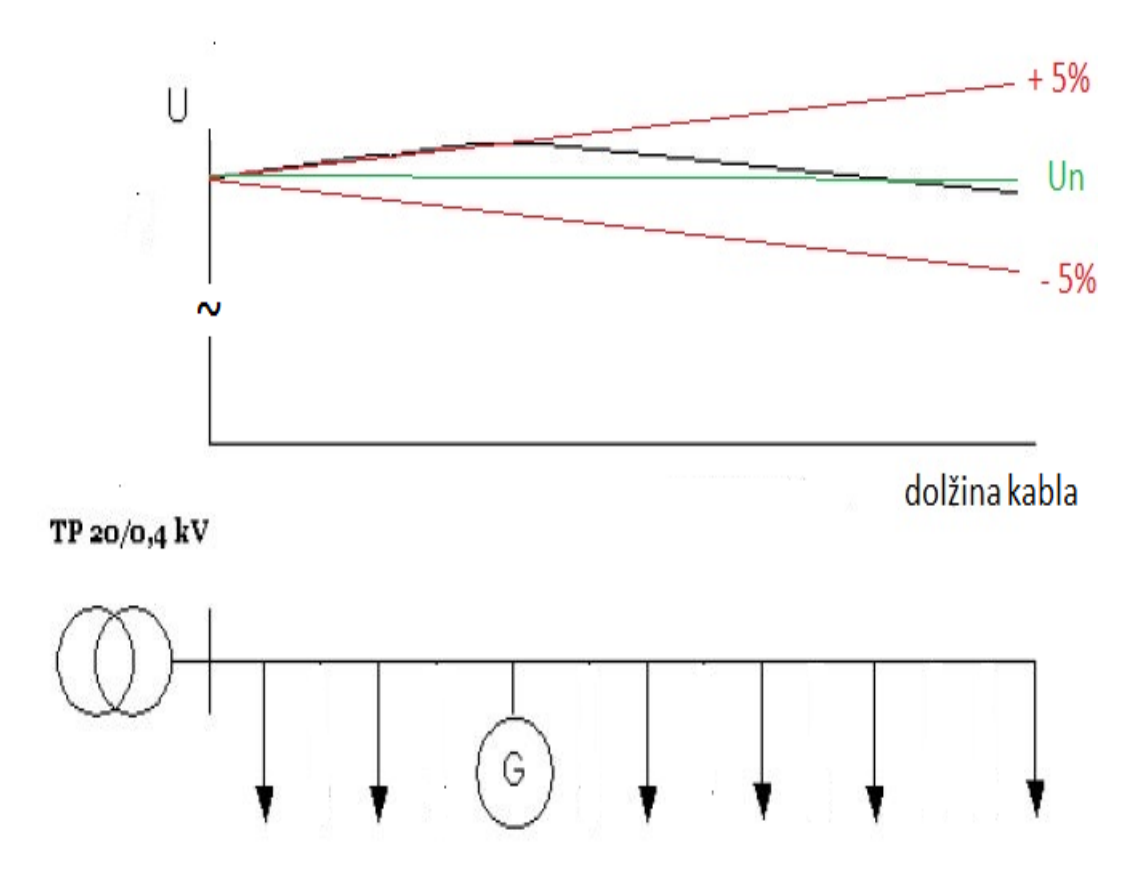

**Slika 1: Meja porasta ali padca napetosti na radialnem kablu, ki ga poleg TP napaja še razpršljiva elektrarna (G) in je obremenjen s 6 NN priključki**

### **4. GREDOS**

»Razvojni inženir uporablja program Gredos kot analitično orodje. Z njim modelira omrežje in požene simulacije, izračune pretokov moči in padcev napetosti. Gredos nudi obratovalno analizo: pretokov moči, test zankanja, optimalen razklop, izračun kratkega stika, zanesljivost obratovanja, optimalno prenapajanje, meritve izvodov, napetosti, padcev napetosti in optimalnih presekov kablov, hitra havarijska poročila » (vir: Podhraški, 2013, str. 58).

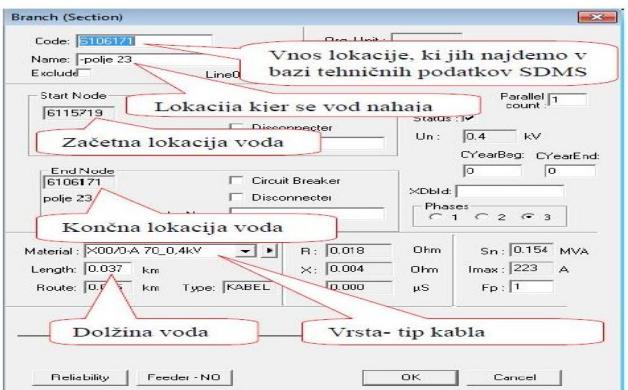

**Slika 2: Gredos pogovorno okno za vpis podatkov veje, NN kabla do porabnika (vir: Sodja, 2014, str. 43)**

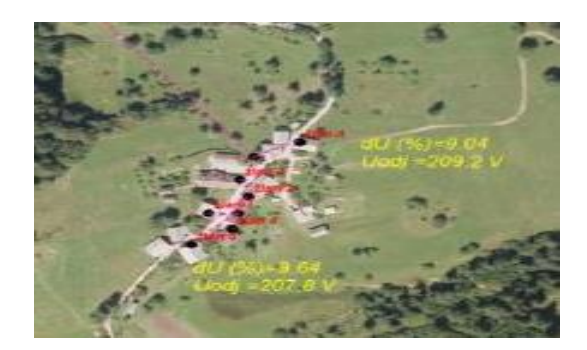

**Slika 3: Gredos je izračunal odjemne napetosti (Uodj=207,8V) in padce napetosti (dU=9,64) na kritičnem objektu v Bohinju, na koncu radialnega NN kabla (vir: Sodja, 2014, str. 47)**

### **5. POWER WORLD SIMULATOR (PWS), DEMO VERZIJA**

S študenti najprej naredimo nekaj vaj, ki so jih pripravili prodajni inženirji podjetja PWS na Youtube.com. Bistvo je, da študenti znajo narisati vse elemente omrežja in jim vpisati primerne parametre. Odpremo File, izberemo meni New case, začnemo risati v Edit Mode, Draw, Network. Ko risanje končamo, shranimo VAJA1.cwd in kliknemo gumb Play v Run

Mode, da zaženemo simulacijo pretokov moči in izračune. Definiram podatke vodilnih zbiralk, System Slack Bus, kjer lahko vključim močnostno ali/in napetostno regulacijo. Narišem vse zbiralke (Bus), vode (Branch, Transmission Line), generatorje ( Gen), porabnike (Load), dušilke (Reactor), kompenzacijo (Capacitor), transformator (Transformer).

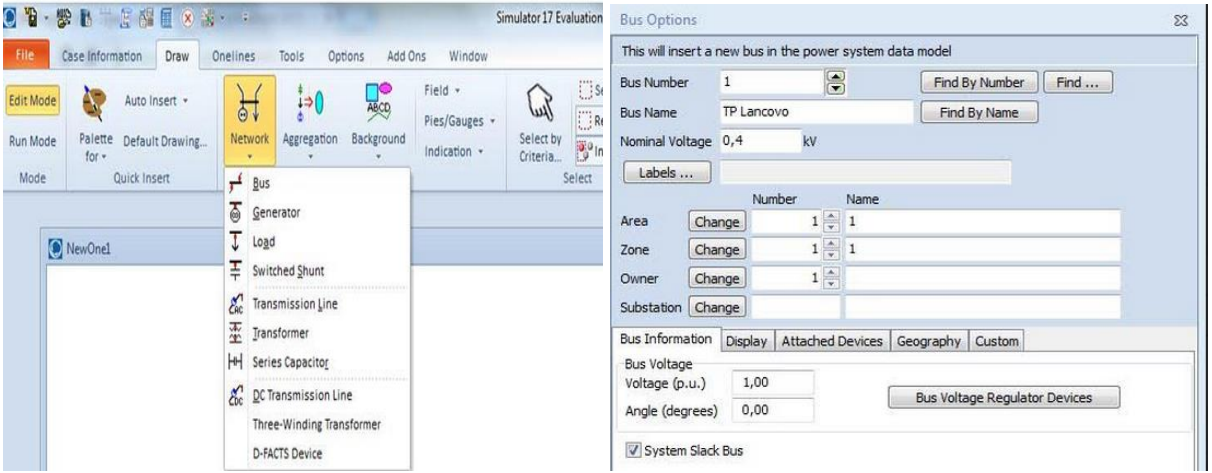

**Slika 4: Risanje elementov omrežja s PWS17Demo, vpis podatkov zbiralk (vir: interno gradivo)**

| <b>Bus Number</b><br>$\blacksquare$ |             | $\Rightarrow$                        | Find By Number   | Status                              |                                                    |                           | <b>Branch Options</b> |                                      |                         |                |                            |                                                    |  |
|-------------------------------------|-------------|--------------------------------------|------------------|-------------------------------------|----------------------------------------------------|---------------------------|-----------------------|--------------------------------------|-------------------------|----------------|----------------------------|----------------------------------------------------|--|
| <b>Bus Name</b>                     | TP Lancovo  |                                      | Find By Name     | O Open                              | Generator MVA Base                                 |                           |                       | From Bus                             | To Bus                  | Circuit        |                            |                                                    |  |
| <b>ID</b>                           |             |                                      | Find             | O Closed                            | 100,00                                             | <b>Number</b>             |                       |                                      |                         | $\overline{1}$ | $\overline{\blacksquare}$  | Find By Numbers                                    |  |
| Area Name<br>$\vert$ 1              |             |                                      | Fuel Type        | Unknown<br>$\overline{\phantom{a}}$ |                                                    |                           | TP Lancovo            |                                      | Priključna omara ŠIFRER |                | $\blacksquare$             | Find By Names                                      |  |
| Labels                              |             |                                      | Unit Type        | UN (Unknown)                        |                                                    | Name                      |                       |                                      |                         |                | Find                       |                                                    |  |
| Display Information                 |             | Power and Voltage Control<br>Costs   |                  |                                     | Fault Parameters   Owner, Area, Zone, Sub   Custom | Area Name<br>Substation   | 1(1)                  |                                      |                         |                |                            |                                                    |  |
| Power Control                       |             |                                      |                  |                                     |                                                    | Nominal kV                | 0,4                   |                                      |                         |                |                            | V From End Metere                                  |  |
| MW Output                           | <b>SMW</b>  | V Available for AGC                  | Part. Factor     | 10,00                               |                                                    |                           |                       |                                      |                         |                | V Default Owner (Same as F |                                                    |  |
| Min. MW Output                      | 0,000       | <b>V</b> Enforce MW Limits           |                  |                                     |                                                    | Labels                    |                       |                                      |                         |                |                            |                                                    |  |
| Max. MW Output                      | 1000,000    |                                      |                  |                                     |                                                    |                           |                       |                                      |                         |                |                            |                                                    |  |
| Voltage Control                     |             |                                      |                  |                                     |                                                    | <b>Display</b>            | Parameters            | Transformer Control Series Capacitor |                         | Fault Info     |                            | Owner, Area, Zone, Su                              |  |
| Mvar Output                         | 0,000       | Regulated Bus Number<br>$\mathbf{1}$ |                  |                                     |                                                    | <b>Status</b>             |                       | Per Unit Impedance Parameters        |                         |                | <b>MVA Limits</b>          |                                                    |  |
|                                     | $-9900.000$ | V Available for AVR                  | SetPoint Voltage | 1,0000                              |                                                    |                           |                       |                                      |                         |                |                            | 0,000                                              |  |
| Min Myars                           |             |                                      |                  |                                     |                                                    | O Open                    |                       | Series Resistance (R)                | 0,04                    |                | Limit A                    |                                                    |  |
| Max Myars                           | 9900,000    | Use Capability Curve                 | Remote Reg %     | 100,0                               |                                                    | O Closed                  |                       |                                      |                         |                | Limit B                    |                                                    |  |
| Wind Control Mode                   |             |                                      | Power Factor     |                                     |                                                    |                           |                       | Series Reactance (X)                 | 0,02                    |                | Limit C                    |                                                    |  |
| Mode None                           |             | $\overline{\phantom{a}}$             | $1,0000 =$       |                                     |                                                    | <b>Branch Device Type</b> |                       | Shunt Charging (B)                   | 0,000000                |                | Limit D                    |                                                    |  |
|                                     |             |                                      |                  |                                     |                                                    |                           |                       | Shunt Conductance (G)                | 0.000000                |                |                            |                                                    |  |
| <b>MW</b><br>Min Mvar               |             |                                      |                  |                                     |                                                    | Allow Consolidation       |                       |                                      |                         |                | Limit E                    |                                                    |  |
| Max Mvar                            |             |                                      |                  |                                     |                                                    |                           |                       | Has Line Shunts                      |                         | Line Shunts    | Limit F                    |                                                    |  |
| $\leftarrow$                        |             |                                      |                  |                                     |                                                    | Length<br>Calculate       | $0,00 \frac{4}{x}$    |                                      |                         |                | Limit G                    | 0,000<br>0,000<br>0,000<br>0,000<br>0,000<br>0,000 |  |

**Slika 5: Vpisovanje parametrov v pogovorni okni za generator in kabel (vir: interno gradivo)**

### **5.1. 110 kV RADIALNO OMREŽJE**

Najprej narišem VN omrežje. Zaženem simulacijo, ki na posameznih vodih pokaže % dovoljene obremenitve. S klikom menija Model Explorer naredim izračune padcev napetosti, napetosti, tokove, delovne, jalove in kompleksne moči, fazne kote. Če so padci napetosti rdeči

in večji od 5%, se vrnem nazaj v risanje in nastavim manjše parametre R in X, ki pomenijo izbiro eno stopnjo večjega preseka kabla. Preseki vodov so: 35mm2, 70mm2, 120mm2, 240 mm2 ( za 110 kV), 490 mm2 ( za 220 kV in 400 kV).

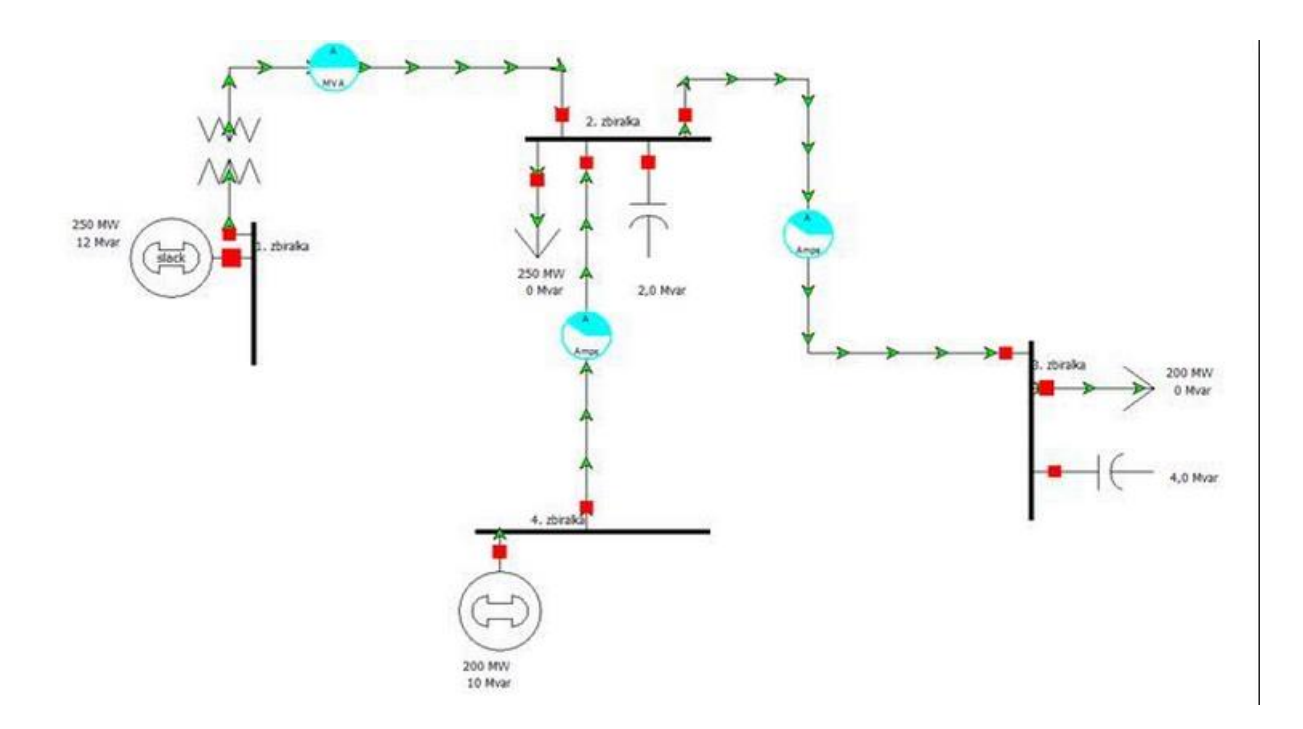

**Slika 6: Simulacija pretoka moči v VNO (vir: interno gradivo)**

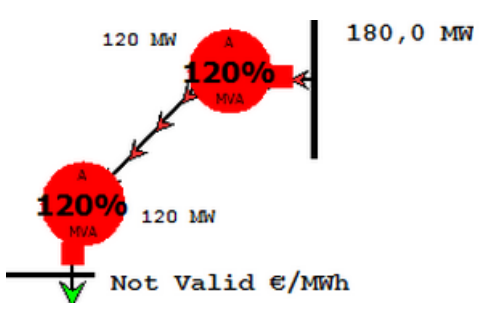

**Slika 7: Simulacija pretoka moči v VNO, ko je vod nevarno preobremenjen (vir: interno gradivo)**

| Name        | Area Name | Nom kV | PU Volt | Volt (kV) | Angle (Deg) | Load MW | Load Myar | Gen MW | Gen Mvar | Switched<br>Shunts Mvar |
|-------------|-----------|--------|---------|-----------|-------------|---------|-----------|--------|----------|-------------------------|
| 1. zbiraška |           | 110.00 | .00000  | 10,000    | 0,00        |         |           | 250,00 | 12,28    |                         |
| 2. zbiralka |           | 110,00 | 0,99880 | 109,868   | $-2,87$     | 250,00  | 0,00      |        |          | 2,00                    |
| 3. zbiralka |           | 10,00  | 0,99880 | 109,868   | $-5,17$     | 200,00  | 0,00      |        |          | 3,99                    |
| 4. zbiralka |           | 110.00 | .00005  | 110,005   | $-0,57$     |         |           | 200,00 | 10,26    |                         |

**Slika 8: Izračuni U, PU, dU, fazni kot, P, Q, S z Model Explorerjem v PWS (vir: interno gradivo)**

## **5.2. NN OMREŽJE**

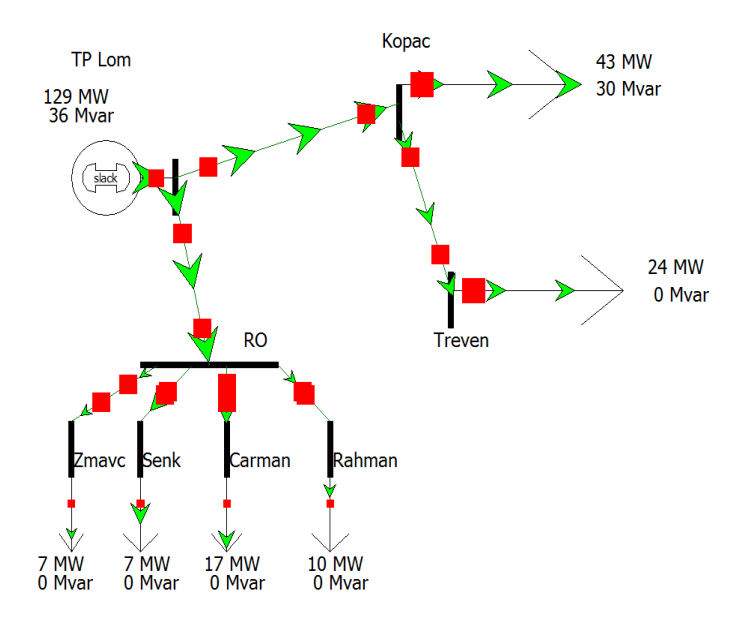

**Slika 9: Simulacija pretoka moči v NNO (vir: interno gradivo)**

| Number | Name             | Area Name | Nom kV | PU Volt | Volt (kV) | Angle (Deg) | Load MW | Load Mvar | Gen MW | Gen Mvar | Switched<br><b>Shunts Mvar</b> | Act G Shunt<br><b>MW</b> | Act B Shunt<br>Mvar | Area Num | Zone Num |  |
|--------|------------------|-----------|--------|---------|-----------|-------------|---------|-----------|--------|----------|--------------------------------|--------------------------|---------------------|----------|----------|--|
|        | 1 TP Lom         |           | 0.40   | 1,00000 | 0,400     | $-111,48$   |         |           | 128,95 | 36,27    |                                | 0,00                     | 0,00                |          |          |  |
|        | 2 Kopac          |           | 0.40   | 0.96448 | 0,386     | $-110.67$   | 43,00   | 30,00     |        |          |                                | 0.00                     | 0,00                |          |          |  |
|        | 3 Treven         |           |        |         | 0,384     | $-110,72$   | 24,00   | 0,00      |        |          |                                | 0.00                     | 0,00                |          |          |  |
|        | 4 R <sub>O</sub> |           | 0.40   | 0.98803 | 0,395     | $-111,52$   |         |           |        |          |                                | 0.00                     | 0,00                |          |          |  |
|        | 5 Senk           |           | 0.40   | 0,98297 | 0,393     | $-111.49$   | 24.00   | 6,00      |        |          |                                | 0.00                     | 0,00                |          |          |  |
|        | 6 Carman         |           | 0.40   | 0.98458 | 0,394     | $-111.55$   | 17.00   | 0.00      |        |          |                                | 0.00                     | 0.00                |          |          |  |
|        | 7 Rahman         |           | 0.40   | 0,98600 | 0,394     | $-111.53$   | 10,00   | 0,00      |        |          |                                | 0,00                     | 0,00                |          |          |  |
|        | 8 Zmavc          |           | 0,40   | 0,98661 | 0,395     | $-111,53$   | 7,00    | 0,00      |        |          |                                | 0,00                     | 0,00                |          |          |  |

**Slika 10: Izračuni U, PU, dU, fazni kot, P, Q, S z Model Explorerjem v PWS (vir: interno gradivo)**

PWS ni primeren za simulacijo pretokov moči in tokov za NNO. Vse priključne moči na KPMO in RO so pri simulaciji ostale 0. Puščice niso bile vidne. Zato smo moči iz kW dali v MW, pa je simulacija delala. Program pa kljub temu v Model Explorerju pravilno izračuna vse parametre. Najpomembnejši je PU (procentualna oz. relativna napetost) na priključku. Le te morajo biti višje od 0,95, ker je zahteva, da je največji padec napetosti 5 %. Če ni, se rezultat obarva rdeče. Študent mora še enkrat nastaviti v risanju parametra R in X, ju pomanjšati, kar pomeni, da je za stopnjo zvišal presek vodnika v 4 – žilnem zemeljskem NN kablu.

### **6. ZAKLJUČEK**

PWS je zelo kompleksen program, ki omogoča številne funkcije in parametre, ki so prezahtevne za študente in učitelje in se jih v ZDA učijo na doktorskem delu. Predvsem gre za funkcije, ki jih koristi operater prenosnih omrežij, če želi najprej prodati najcenejše moči iz HE in postopoma prilagajati porabi drage moči iz TE. Druga pomembna družina je iskanje optimalnih novih poti, zank, v primeru izpadov enega ali večih DV.

Risali smo prenosno omrežje Slovenije, 400 kV z interkonekcijami z Avstrijo, Italijo in Hrvaško. Drug načrt risanja je bilo 110 kV omrežje na Gorenjskem. Nato smo risali 110 kV kranjsko zanko. Problem je, da moramo dati v RTP Okroglo imaginarni generator. Tudi risanje SN omrežij ni problematično. Našli smo opcijo, kako pri pretokih majhnih moči, povečamo raster puščic, da so bolj opazne.

Problem pa je risanje NNO, kjer slika ne prikaže pretoka moči, niti številke na sliki ne prikažejo pravih vrednosti, ampak so vse 0. Kljub temu Model Explorer naredi pravilne izračune.

Izziv zame je poiskati v DCV Elesa ali EG ali na Elektro Fakulteti specialista, ki bi znal kaj več povedati o številnih ponujenih opcijah tega programa, ki je čisto primeren za izračune padcev napetosti, risanje omrežij v Sloveniji. Prav tako moram stopiti v stik s prodajalci kablov, da mi dajo podatke o R in X za različne presek pogosto uporabljenih kablov.

#### **Viri**

- [1] Podhraški Boštjan, Diplomska naloga, Univerza v Mariboru, 2013
- [2] Sodja Uroš, Diplomska naloga, VSŠ Kranj, 2014
- [3] Standard SIST EN 50160

[4] Vilman Anže, 2013, referat Priključevanje RV v distribucijsko EEO – izkušnje pri priključevanju v omrežje Elektro Gorenjska, Bled, forumu OVE Elektro Gorenjske [http://www.gek.si/gradiva/EG%20forum%202013%20-%20Anze%20Vilman%20-](http://www.gek.si/gradiva/EG%20forum%202013%20-%20Anze%20Vilman%20-%20Prikljucevanje%20RV136419855534.pdf) [%20Prikljucevanje%20RV136419855534.pdf](http://www.gek.si/gradiva/EG%20forum%202013%20-%20Anze%20Vilman%20-%20Prikljucevanje%20RV136419855534.pdf)

[5] www.sodo.si

- [6] Sistemska obratovalna navodila, Uradni list RS, leto 2011, št.41, st.5387
- [7] Steven V., LAB Tutorial, 2013,<https://www.youtube.com/watch?v=abtiRxOvhDk>

[8] Training: Simulator Case Editor, [PowerWorld Corporation's Channel,](https://www.youtube.com/channel/UC7zOY4BLB7tEygIv1IfVXnw) 2013, <https://www.youtube.com/watch?v=JJAfkEPdYs0>